## **INSIGNIA**

#### **QUICK SETUP GUIDE**

# 10" Flex™ Tablet for Android™

**NS-P10A8100**

# **PACKAGE CONTENTS**

- 10" tablet with Android 7.0 (Nougat) *Quick Setup Guide*
- Wall charger  *Important Information*
- Micro USB cable

## **FIND YOUR** *USER GUIDE* **ONLINE!**

Go to www.insigniaproducts.com, enter **NS-P10A8100** in the search box, then press **ENTER**. Next to *Features*, click **Support & Downloads**, then next to *User Guide*, select the language you want.

## **FEATURES**

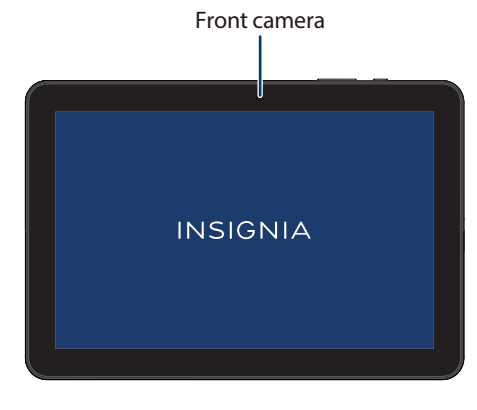

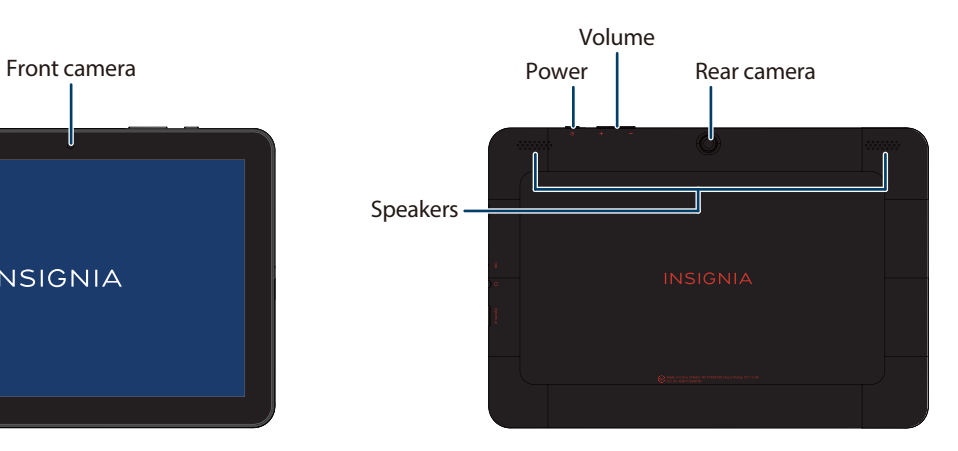

Micro USB port | Headphone jack microSD™ card slot Microphone

**SETTING UP YOUR TABLET**

**1** To charge your tablet, connect the micro USB cable to your tablet and wall charger, then plug the wall charger into a power outlet.

**2** Press and hold  $\phi$  (power) to turn on your tablet, then follow the on-screen instructions.

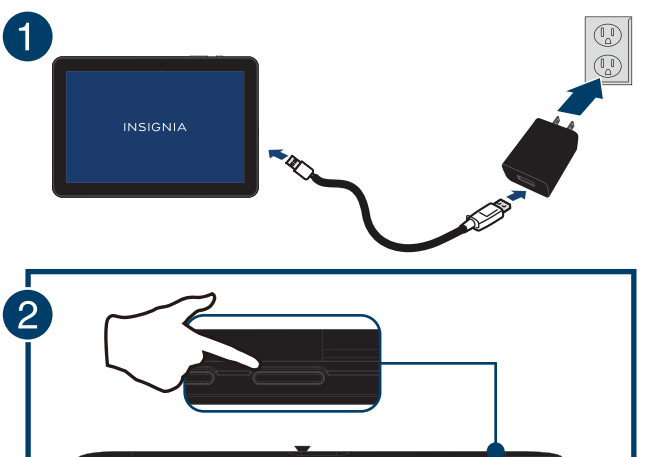

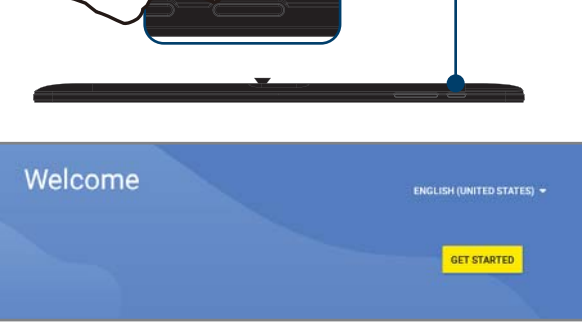

#### **Setup Tips**

*Connecting to Wi-Fi* 

Tap a network to connect. You may have to enter your network password. To view your password, tap **Show password**. If you are taken back to the Wi-Fi list, make sure that you have entered the right password.

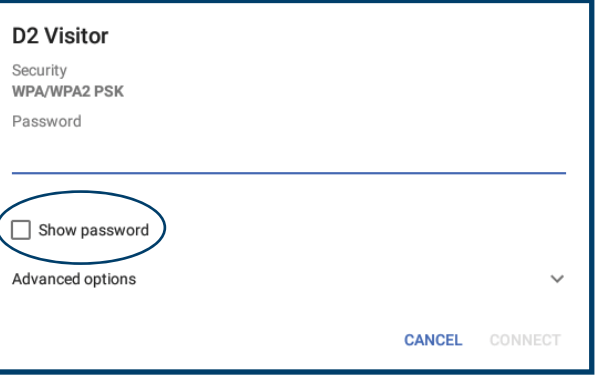

#### *Signing In*

If you have an existing Google™ account, use it to sign in. Otherwise, you'll need to create a new Google™ account.

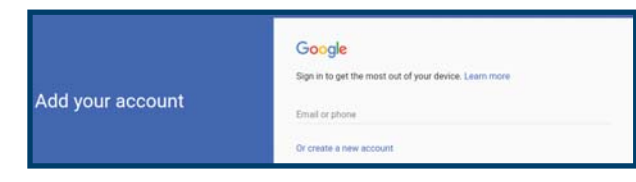

Before using your new product, please read these instructions to prevent any damage.

## **USING YOUR TABLET**

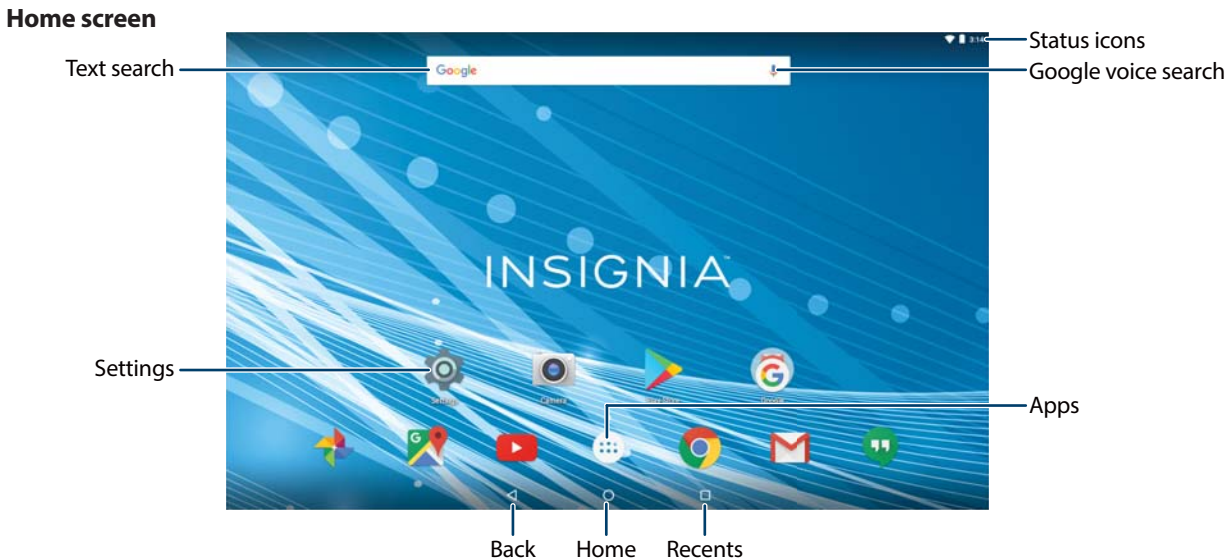

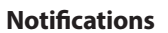

Swipe down from the top edge of the screen with one finger.

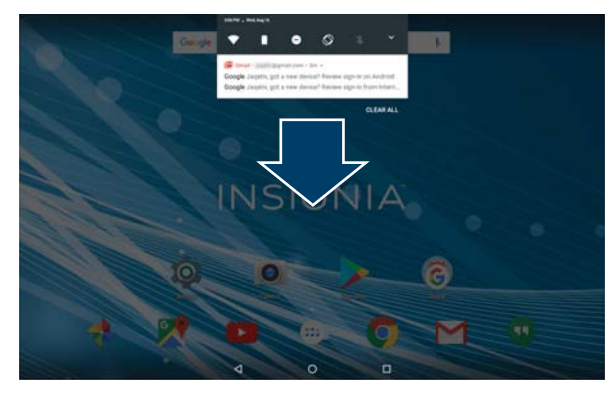

**Status items** Swipe down from the top edge of the screen with two fingers.

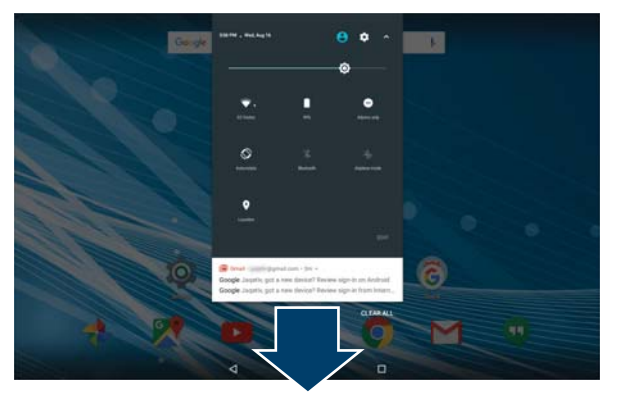

# **CONNECTING TO WI-FI**

If you skipped Wi-Fi during setup or need to connect to another network: **1** Tap  $\circ$  Apps >  $\circ$  Settings > Wi-Fi.

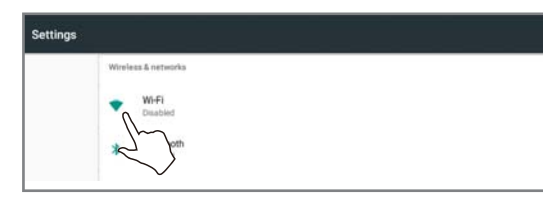

**2** Tap the **o** slider to turn Wi-Fi **On**, if needed. Your tablet automatically searches for available networks.

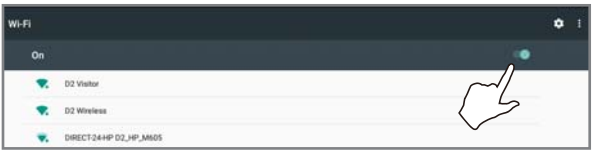

**3** Tap a Wi-Fi network.

- If the network is open, your tablet connects automatically.
- If the Wi-Fi icon has a lock  $(\bullet, \bullet)$ , the network is secured. Enter the password, then tap **CONNECT**.

"Connected" appears under the network name.

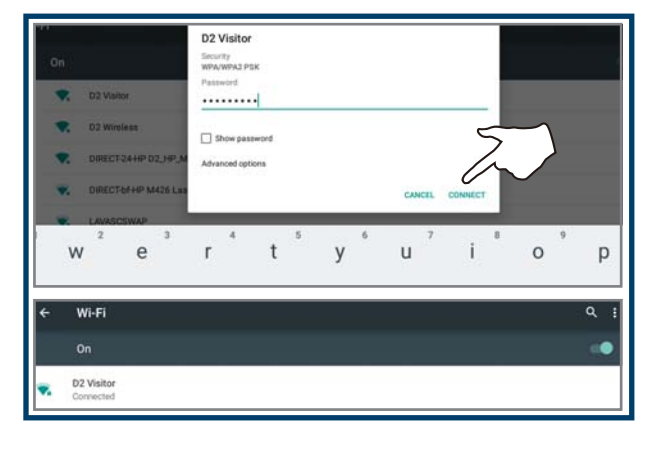

## **NEED ADDITIONAL HELP?**

- Troubleshoot common issues using the *Important Information* document in your box.
- Visit www.support.google.com/android for tips and tutorials on using Android.
- Check the online FAQs for answers to common questions. Go to www.insigniaproducts.com, then search for **NS-P10A8100**. Next to *Features*, select **Support & Downloads**, then select **FAQs**.
- Check out our online community forum for helpful information from other Insignia tablet owners. Go to www.insigniaproducts.com, search for your model number, then select **FAQs & community discussions** from the *Need help?* box.
- Find your *User Guide* online. Go to www.insigniaproducts.com and search for **NS-P10A8100**. Next to *Features*, select **Support & Downloads**, then next to *User Guide*, select the language you want.

## **SPECIFICATIONS**

See the *Important Information* (in your box) for a complete specifications list.

# **ONE-YEAR LIMITED WARRANTY**

Visit www.insigniaproducts.com for details.

## **WE'RE HERE FOR YOU**

For customer service, call 877-467-4289 (U.S. and Canada) or 01-800-926-3000 (Mexico)

www.insigniaproducts.com

Google, Android, Google Play and other marks are trademarks of Google Inc.

INSIGNIA is a trademark of Best Buy and its affiliated companies. Distributed by Best Buy Purchasing, LLC 7601 Penn Ave South, Richfield, MN 55423 U.S.A. ©2017 Best Buy. All rights reserved. **Made in China**